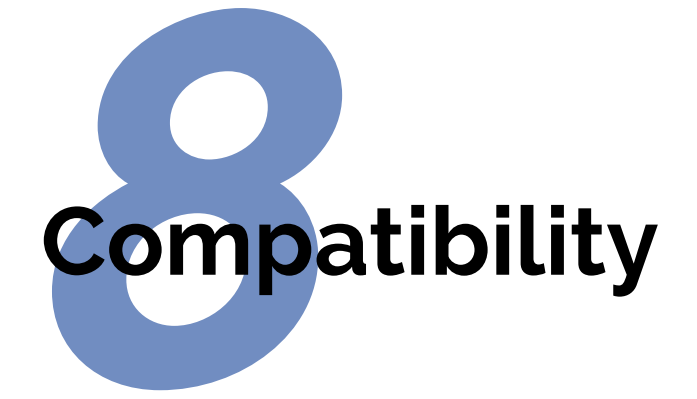

 $\rightarrow$ 

✐

✐

As we saw right at the start, LATEX uses plaintext files, so they can be read and written by any standard application that can open text files. This helps preserve your information over time, as the plaintext format cannot be obsoleted or hijacked by any manufacturer or sectoral interest, and it will always be readable on any computer, from your smartphone ( $\LaTeX$  is available for many handhelds, from old [PDA](#page--1-0)s, see [Figure 8.1 on page 173,](#page-0-0) to Android devices, see [Figure 8.2 on](#page-1-0) [page 174](#page-1-0)) through all desktops and servers right up to the biggest supercomputers.

<span id="page-0-0"></span>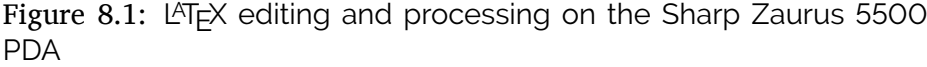

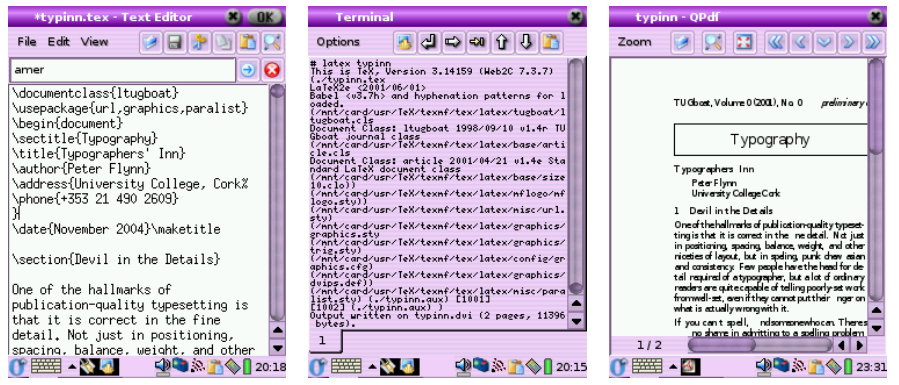

Formatting Information

 $175$  $\overline{a}$ 

✄  $\overline{\phantom{a}}$  ┞

✐

✐

*CHAPTER 8. COMPATIBILITY*

✐

 $\rightarrow$ 

✐

✐

<span id="page-1-0"></span>Figure 8.2: LATEX editing and processing on the Samsung Galaxy Note  $\Delta$ 

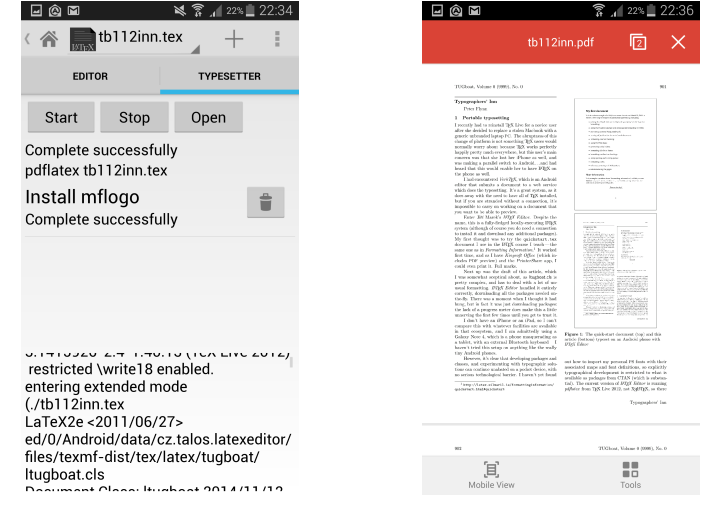

However, LATEX is intended as the last stage of the editorial process: formatting for print or display. If you have a requirement to re-use the text in some other environment — a database perhaps, or on the Web or a CD-ROM or DVD, or in Braille or voice output — then it should probably be edited, stored, and maintained in something neutral like the Extensible Markup Language (XML), and only converted to LATEX when a typeset copy is needed.

<span id="page-1-1"></span>Although LATEX has many structured-document features in common with [SGML](#page-13-0) and [XML](#page-1-1), it can still only be processed by the LAT<sub>EX</sub>, *PDFLAT<sub>EX</sub>*, and X<sub>E</sub>LAT<sub>E</sub>X programs. Because its macro features make it almost infinitely redefinable, processing it requires a program which can unravel arbitrarily complex macros, and LAT<sub>E</sub>X and its siblings are the only programs which can do that effectively. Like other typesetters and formatters (Quark *XPress*, Adobe *InDesign* and *PageMaker*, *FrameMaker*, Microsoft *Publisher*, 3B2, etc), LAT<sub>E</sub>X is largely a one-way street leading to typeset printing or display formatting.

Converting LAT<sub>E</sub>X to some other format therefore means you will unavoidably lose some formatting, as LATEX has features that others systems simply don't possess, so they cannot be translated — although there are several ways to minimise this loss or compensate for it. Similarly, converting other formats into LATEX often means editing back

176 *Formatting Information*

┞

✐

✐

✐

✄  $\overline{a}$  $\overline{a}$  $^{\prime}$ 

8.1. CONVERTING INTO LATEX

┞

✐

✐

✐

the stuff the other formats omit because they only store appearances, not structure.

Most converters are one-way: that is, they convert into LATEX or out of  $\Delta E$ <sub>EX</sub>, and there are several excellent systems for doing the conversion from LATEX directly to HyperText Markup Language (HTML) so you can at least publish it on the web, as we shall see in [section 8.2](#page-9-0).

<span id="page-2-1"></span>However, there is one system that does both, and includes a huge range of formats: *Pandoc* (<pandoc.org/>). This is a large library of Haskell routines for handling conversions, with a command-line front end. Supported formats include Word, OpenOffice/Libre Office, DocBook, InDesign, Markdown, and MediaWiki. Before trying the systems described in [section 8.1 on page 175](#page-2-0) and [section 8.2 on](#page-9-0) [page 182,](#page-9-0) see if *Pandoc* will handle your files. The exception is probably converting from XML to LATEX for which a robust XSLT2 script is really the only reliable solution.

## <span id="page-2-0"></span>**8.1 Converting into L<sup>A</sup>T<sub>E</sub>X**

✐

 $\rightarrow$ 

✐

✐

Before looking at one-way systems, see the earlier note about *Pandoc*.

There are several systems which will save their text in LATEX format. The best known is probably L<sub>Y</sub>X, which is a wordprocessor-like interface to LAT<sub>EX</sub> (not quite [WYSIWYG](#page--1-1), more What You See Is What You Mean). Both *AbiWord* (Linux and Windows) and *Kword* (Linux) have a very good Save As... LAT<sub>E</sub>X output, and *OpenOffice* (all platforms) has a LATEX plugin, so they can be used to open Microsoft *Word* documents as well as their own format, and convert them to LAT<sub>E</sub>X. Several maths packages like the *EuroMath* editor, and the *Mathematica* and *Maple* analysis packages, can also save material in LAT<sub>E</sub>X format.

In general, most other wordprocessors and DTP systems either don't have the level of internal markup sophistication needed to create a LATEX file, or they lack a suitable filter to enable them to output what they do have. Often they are incapable of outputting any kind of structured document, because they only store what the text looks like, not why it's there or what role it fulfils. There are two ways out of this:

 $\Box$  Use the  $\vert$ File  $\rangle$  Save As... menu item to save the wordprocessor file as [HTML](#page-2-1), rationalise the [HTML](#page-2-1) using Dave Raggett's *[HTML Tidy](http://tidy.sourceforge.net/)*, and

*Formatting Information*

 $\rightarrow$ 

✐

✐

convert the resulting XHTML file to LATEX with any of the standard [XML](#page-1-1) tools (see below).

 $\Box$  Get the files into Word or ODF format, and write a transformation in XSLT to convert the internal XML into LATEX. This is by far the most robust way to do it, but the quality of most wordprocessing files is poor when it comes to identifying which bits do what, which is what LATEX needs, so some guesswork or heuristics may be needed.

If you have large numbers of obsolete Word <.doc> files (too many to open and save as <.docx>), you can try to use a specialist conversion tool like EBT's *DynaTag* (supposedly available from Enigma, if you can persuade them they have a copy to sell you; or you may still be able to get it from [Red Bridge Interactive](http://www.rbii.com/) in Providence, RI). It's old and expensive and they don't advertise it, but for GUI-driven bulk conversion of consistently-marked *Word* (<.doc>, *not* <.docx>) files into usable XML it beats everything else hands down. But whatever system you use, the *Word* files MUST be consistent, though, and MUST use Named Styles from a stylesheet (template), otherwise no system on earth is going to be able to guess what they mean.

There is of course a fourth way, suitable for large volumes only: send it off to the Pacific Rim to be scanned or retyped into XML or L<sup>A</sup>TEX. There are hundreds of companies from India to Polynesia who do this at high speed and low cost with very high accuracy. It sounds crazy when the document is already in electronic form, but it's a good example of the problem of low quality of wordprocessor markup that this solution exists at all.

You will have noticed that most of the solutions lead to one place: [XML](#page-1-1). As explained above and elsewhere, this format is the only one so far devised capable of storing sufficient information in machineprocessable, publicly-accessible form to enable your document to be recreated in multiple output formats. Once your document is in [XML](#page-1-1), there is a large range of software available to turn it into other formats, including LATEX. Processors in any of the common [XML](#page-1-1) processing languages like XSLT or *Omnimark* can easily be written to output LTFX, and this approach is extremely common.

**Formatting Information** 

┞

✐

✐

<span id="page-4-0"></span>┞

✐

✐

✐

Much of this would be simplified if wordprocessors supported native, arbitrary [XML](#page-1-1)/XSLT as a standard feature, because LAT<sub>EX</sub> output would become much simpler to produce, but this seems unlikely.

However, the native format for both *OpenOffice* and *Word* is now XML. Both <.docx> and <.odf> files are actually Zip files containing the XML document together with stylesheets, images, and other ancillary files. This means that for a robust transformation into LATEX, you just need to write an XSLT stylesheet to do the job — non-trivial, as the XML formats used are extremely complex, but certainly possible.

Among the conversion programs for related formats on [CTAN](#page--1-2) is Ujwal Sathyam and Paul DuBois's *rtf2latex2e*, which converts Rich Text Format (RTF) files (output by many wordprocessors) to  $\mathbb{E} \mathbb{E} \mathbb{E} \mathbb{E} \mathbb{E} \mathbb{E} \mathbb{E} \mathbb{E}$ . The package description says it has support for figures and tables; equations are read as figures; and it can handle the latest [RTF](#page-4-0) versions from Microsoft Word 97/98/2000, StarOffice, and other wordprocessors. It runs on Macs, Linux, other Unix systems, and Windows.

### <span id="page-4-1"></span>8.1.1 Getting L<sup>A</sup>F<sub>K</sub> out of XML

✐

 $\rightarrow$ 

✐

✐

Assuming you can get your document out of its wordprocessor format into [XML](#page-1-1) by some method, here is a very brief example of how to turn it into LAT<sub>E</sub>X.

You can of course buy any fully-fledged commercial [XML](#page-1-1) editor with XSLT support, and run transformations within it. However, this is beyond the reach of many individual users, although *oXygen* is available at a discounted price to academic sites.

To do the job unaided you need to install three pieces of software: *[Java](http://java.com/download/)*, *[Saxon](http://saxon.sourceforge.net/)* or another XSLT processor, and the *[DocBook](http://www.docbook.org/xml/5.0/)* 5.0 DTD (links are correct at the time of writing). None of these has a graphical interface: they are run from the command-line.

As an example, let's take the above paragraph, as typed or imported into *AbiWord* (see [Figure 8.3 on page 178\)](#page-5-0). This is stored as a single paragraph with highlighting on the product names (italics), and the names are also links to their Internet sources, just as they are in this document. This is a convenient way to store two pieces of information in the same place.

*AbiWord* can export in DocBook format, which is an [XML](#page-1-1) vocabulary for describing technical (computer) documents — it's what I use for this

*Formatting Information*

✐

✐

✐

<span id="page-5-0"></span>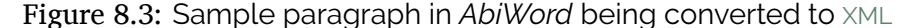

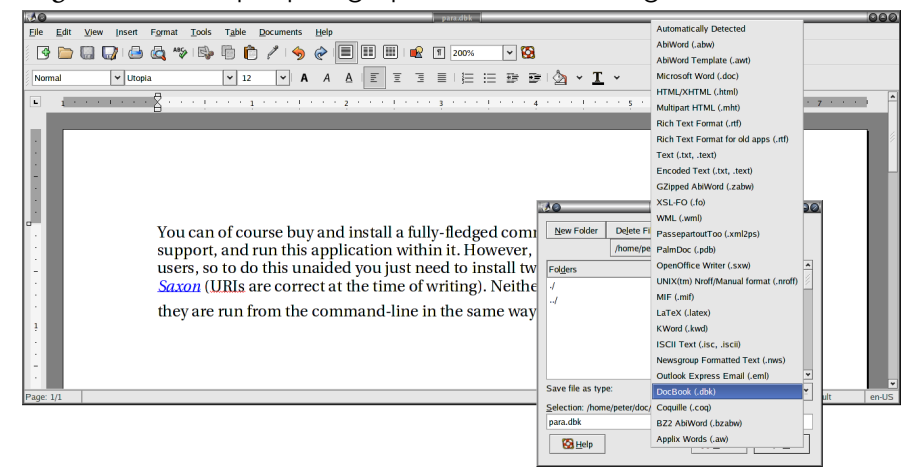

book. *AbiWord* can also export LT<sub>E</sub>X, but we're going to make our own version, working from the [XML](#page-1-1) (Brownie points for the reader who can guess why I'm not just accepting the LAT<sub>EX</sub> conversion output).

Although *AbiWord*'s default is to output an [XML](#page-1-1) book document type, we'll convert it to a LATEX article document class. In this example I've changed the linebreaks to keep it within the bounds of the page size of the [PDF](#page--1-3) edition:

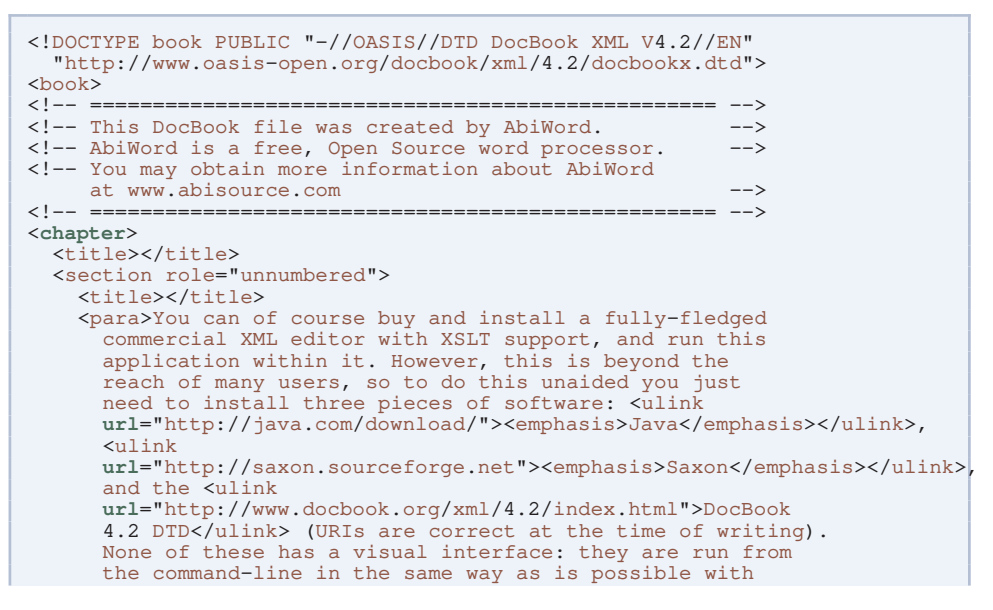

✄  $\overline{a}$   $\overline{a}$  $^{\prime}$ 

180 *Formatting Information*

┞

✐

✐

8.1. CONVERTING INTO LATEX

┞

✐

✐

✐

```
L<superscript>A</superscript>T<subscript>E</subscript>X.</para>
  </section>
</chapter>
\langle/book>
```
The XSLT language lets us create templates for each type of element in an [XML](#page-1-1) document. In our example, there are only three which need handling, as we did not create chapter or section titles (DocBook requires them to be present, but they don't have to be used).

- $\Box$  para, for the paragraph[s];
- $\Box$  ulink, for the URIs;

✐

✐

✐

✐

 $\Box$  emphasis, for the italicisation.

I'm going to cheat over the superscripting and subscripting of the letters in the LAT<sub>E</sub>X logo, and use my editor to replace the whole thing with the \**LaTeX** command. In the other three cases, we already know how L<sup>A</sup>TEX deals with these, so we can write the templates accordingly.

Writing XSLT is not hard, but requires a little learning. The output method here is  $text{text},$  which is  $\mathbb{F}E[X]$ 's file format (XSLT can also output [HTML](#page-2-1) and other flavours of [XML](#page-1-1)).

```
<xsl:stylesheet xmlns:xsl="http://www.w3.org/1999/XSL/Transform"
                 version="2.0">
 <xsl:output method="text"/>
  <xsl:template match="/">
    <xsl:text>\documentclass{article}\usepackage{url}</xsl:text>
    <xsl:apply-templates/>
  </xsl:template>
  <xsl:template match="book">
    <xsl:text>\begin{document}</xsl:text>
    <xsl:apply-templates/>
    <xsl:text>\end{document}</xsl:text>
  </xsl:template>
 <xsl:template match="para">
    <xsl:apply-templates/>
    <xsl:text>&#x0a;</xsl:text>
  </xsl:template>
  <xsl:template match="ulink">
    <xsl:apply-templates/>
<xsl:text>\footnote{\url{</xsl:text>
    <xsl:value-of select="@url"/>
<xsl:text>}}</xsl:text>
  </xsl:template>
 <xsl:template match="emphasis">
```
*Formatting Information*

 181 $\overline{a}$ 

✄  $\overline{a}$  *CHAPTER 8. COMPATIBILITY*

✐

 $\rightarrow$ 

✐

✐

```
<xsl:text>\emph{</xsl:text>
    <xsl:apply-templates/>
    <xsl:text>}</xsl:text>
  </xsl:template>
</xsl:stylesheet>
```
1. The first template matches /, which is the document root (before the book start-tag). At this stage we output the text which will start the LATEX document, \documentclass{article} and \**usepackage**{**url**}.

The apply-templates instructions tells the processor to carry on processing, looking for more matches. [XML](#page-1-1) comments get ignored, and any elements which don't match a template simply have their contents passed through until the next match occurs, or until plain text is encountered (and output). $<sup>1</sup>$ </sup>

- 2. The book template outputs the \**begin**{document} command, invokes apply-templates to make it carry on processing the contents of the book element, and then at the end, outputs the \**end**{document} command.
- 3. The para template just outputs its content, but follows it with a linebreak, using the hexadecimal character code  $\times$  0A (see the [ASCII](#page--1-4) chart in [Table E.1 on page 269\)](#page--1-5).
- 4. The ulink template outputs its content but follows it with a footnote using the \**url** command to output the value of the url attribute.
- 5. The emphasis template surrounds its content with \**emph**{ and }.

If you run this through *Saxon*, which is an XSLT processor, you can output a LAT<sub>E</sub>X file which you can typeset (see [Figure 8.4 on page 182\)](#page-9-1).

```
$ java -jar saxon9.jar -o para.ltx para.dbk para.xsl
$ pdflatex para.ltx
This is pdfTeX, Version 3.1415926-1.40.10 (TeX Live 2009/Debian)
```
┞

✐

✐

<sup>1</sup> Strictly speaking it isn't output at this stage: XML processors build a 'tree' (a hierarchy) of elements in memory, and they only get 'serialised' at the end of processing, into a stream of characters written to a file.

'beginlatex' --- 2018/12/4 --- 23:30 --- page 183 --- #219

8.1. CONVERTING INTO LATEX

┞

✐

✐

✐

```
restricted \write18 enabled.
entering extended mode
(./para.ltx
LaTeX2e <2009/09/24>
Babel <v3.8l> and hyphenation patterns for english, usenglishmax,
dumylang, nohyphenation, farsi, arabic, croatian, bulgarian,
ukrainian, russian, czech, slovak, danish, dutch, finnish, french,
basque, ngerman, german, german-x-2009-06-19, ngerman-x-2009-06-19,
ibycus, monogreek, greek, ancientgreek, hungarian, sanskrit, italian,
latin, latvian, lithuanian, mongolian2a, mongolian, bokmal, nynorsk,
romanian, irish, coptic, serbian, turkish, welsh, esperanto,
uppersorbian, estonian, indonesian, interlingua, icelandic, kurmanji,
slovenian, polish, portuguese, spanish, galician, catalan, swedish,
ukenglish, pinyin, loaded.
(/usr/share/texmf-texlive/tex/latex/base/article.cls
Document Class: article 2007/10/19 v1.4h Standard LaTeX document class
(/usr/share/texmf-texlive/tex/latex/base/size10.clo))
(/usr/share/texmf-texlive/tex/latex/ltxmisc/url.sty) (./para.aux)
[1{/home/peter/.texmf-var/fonts/map/pdftex/updmap/pdftex.map}]
(./para.aux))
</usr/share/texmf-texlive/fonts/type1/public/amsfonts/cm/cmr10.pfb>
</usr/share/texmf-texlive/fonts/type1/public/amsfonts/cm/cmr6.pfb>
</usr/share/texmf-texlive/fonts/type1/public/amsfonts/cm/cmr7.pfb>
</usr/share/texmf-texlive/fonts/type1/public/amsfonts/cm/cmti10.pfb>
</usr/share/texmf-texlive/fonts/type1/public/amsfonts/cm/cmtt8.pfb>
Output written on para.pdf (1 page, 54289 bytes).
Transcript written on para.log.
$
```
This is a relatively trivial example, but it serves to show that it's not hard to output LATEX from [XML](#page-1-1). In fact there is a set of templates already written to produce L<sup>A</sup>TEX from a DocBook file at <www.dpawson.co.uk/docbook/tools.html#d4e2905>

*Formatting Information*

✐

 $\rightarrow$ 

✐

✐

✄  $\overline{\phantom{a}}$ 183

 $\overline{a}$ 

✐

✐

✐

```
You can of course buy and install a fully-fledged commercial XML editor
with XSLT support, and run this application within it. However, this is beyond
the reach of many users, so to do this unaided you just need to install three
pieces of software: Java<sup>1</sup>, .
                         , Saxon2
                                 , and the DocBook 4.2 DTD<sup>3</sup> (
                                                                (URIs are correct
at the time of writing). None of these has a visual interface: they are run from
the command-line in the same way as is possible with \operatorname{E}\!T\!\!E\!X.1http://java.sun.com/j2se/1.4.2/download.html
  2http://saxon.sourceforge.net
  3http://www.docbook.org/xml/4.2/index.html
                                        1
```
<span id="page-9-1"></span>Figure 8.4: The typeset paragraph and its generated source code

```
\documentclass{article}\usepackage{url}\begin{document}
You can of course buy and install a fully-fledged commercial XML<br>editor with XSLT support, and run this application within it. However,<br>this is beyond the reach of many users, so to do this unaided you just<br>need to install
\emph{Java}\footnote{\url{http://java.sun.com/j2se/1.4.2/download.html}},
\emph{Saxon}\footnote{\url{http://saxon.sourceforge.net}}, and the
DocBook 4.2
DTD\footnote{\url{http://www.docbook.org/xml/4.2/index.html}} (links
are correct at the time of writing). None of these has a graphical
interface: they are run from the command-line in the same way as is
possible with \LaTeX.
\end{document}
```
# <span id="page-9-0"></span>**8.2** Converting out of L<sup>A</sup>TEX

Before looking at one-way systems, see the earlier note about *Pandoc* [on page 175.](#page-1-0)

Converting LATEX to other formats is much harder to do comprehensively. As noted before, the LATEX file format really requires the LATEX program itself in order to process all the packages and macros, because

✄  $\overline{a}$  $\overline{a}$  $\overline{a}$ 

184 *Formatting Information*

┞

✐

✐

┞

✐

✐

✐

there is no telling what complexities authors have added themselves (what a lot of this book is about!).

Many authors and editors rely on custom-designed or homebrew converters, often written in the standard shell scripting languages (Unix shells, Perl, Python, Tcl, etc). Although some of the packages presented here are also written in the same languages, they have some advantages and restrictions compared with private conversions:

- $\Box$  Conversion done with the standard utilities (eg awk, tr, sed, grep, detex, etc) can be faster for *ad hoc* translations, but it is easier to obtain consistency and a more sophisticated final product using [lwarp](http://www.ctan.org/pkg/lwarp), *ET<sub>E</sub>X2HTML* or *T<sub>E</sub>X4ht* — see below — or one of the other systems available.
- $\Box$  Embedding additional non-standard control sequences in LATEX source code may make it harder to edit and maintain, and will definitely make it harder to port to another system.
- $\Box$  All the above methods (and others) provide a fast and reasonably reliable way to get documents authored in LATEX onto the Web in an acceptable — if not optimal — format.
- $\Box$  *LAT<sub>E</sub>X2HTML* was written to solve the problem of getting LAT<sub>E</sub>Xwith-mathematics onto the Web, in the days before MathML and math-capable browsers. *T<sub>E</sub>X4ht* was written to turn LATEX documents into Web hypertext — mathematics or not. The *lwarp* project aims to allow a rich LATEX document to be converted to a reasonable HTML5 interpretation, with only minor intervention on the user's part.

There is a very useful list of all the alternatives in the [lwarp](http://www.ctan.org/pkg/lwarp) package documentation (Dunne, [2018,](#page--1-6) p. 55–57)

### **8.2.1 Conversion to** *Word*

There are several programs on [CTAN](#page--1-2) to do L<sup>A</sup>TEX-to-*Word* and similar conversions, but they do not all handle everything  $E_{\text{TR}}$  can throw at them, and some only handle a subset of the built-in commands of default L<sup>A</sup>TEX. Two in particular, however, have a good reputation, although I haven't used either of them (I tend to stay as far away from *Word* as possible):

*Formatting Information*

✐

 $\rightarrow$ 

✐

✐

✄  $\overline{a}$ 

 $\rightarrow$ 

✐

✐

- *□ latex2rtf* by Wilfried Hennings, Fernando Dorner, and Andreas Granzer translates L<sup>AT</sup><sub>E</sub>X into [RTF](#page-4-0) — the opposite of the *rtf2latex2e* mentioned earlier. [RTF](#page-4-0) can be read by most wordprocessors, and this program preserves layout and formatting for most LATEX documents using standard built-in commands.
- $\Box$  Kirill A Chikrii's *T<sub>E</sub>X2Word* for Microsoft Windows is a converter plug-in for *Word* to let it open T<sub>EX</sub> and *E*T<sub>EX</sub> documents. The plug-in for *Word* to let it open T<sub>E</sub>X and LAT<sub>E</sub>X documents. author's company claims that 'virtually any existing  $T_F X / E T_F X$ package can be supported by *T<sub>E</sub>X2Word*' because it is customisable.

One easy route into wordprocessing, however, is the reverse of the procedures suggested in the preceding section: convert LATEX to [HTML](#page-2-1), which many wordprocessors read easily. The following sections cover two packages for this. Once it's in [HTML](#page-2-1), you could run it through *Tidy* to make it XHTML, add some embedded styling using Cascading Style Sheets (CSS), and rename the file to end in <.doc>, which can fool *Word* into opening it natively.

#### **8.2.2 The [lwarp](http://www.ctan.org/pkg/lwarp) package**

This LAT<sub>E</sub>X package produces HTML5 output directly, using external utility programs only for the final conversion of text and images. Mathematics may be represented by [SVG](#page--1-7) files or *MathJax*.

The [lwarp](http://www.ctan.org/pkg/lwarp) package is under active development and supports a wide range of formatting packages, but no attempt has been made to force  $\Delta E$ <sub>F</sub>X to provide for every [HTML](#page-2-1)-related possibility, as HTML cannot exactly render every possible LT<sub>F</sub>X concept.

## **8.2.3 L<sup>A</sup>TEX2HTML**

As its name suggests, *LAT<sub>E</sub>X2HTML* is a system to convert LAT<sub>E</sub>X structured documents to [HTML](#page-2-1). Its main task is to reproduce the document structure as a set of interconnected [HTML](#page-2-1) files. Despite using Perl, *LAT<sub>F</sub>X2HTML* relies very heavily on standard Unix facilities like the *NetPBM* graphics package and the pipe syntax. Microsoft Windows is not well suited to this kind of composite processing, although all the required facilities are available for download in various forms and should in theory allow the package to run — but reports of problems are common.

186 *Formatting Information*

┞

✐

✐

✐

✄  $\overline{a}$  $\overline{a}$  $^{\prime}$ 

8.2. CONVERTING OUT OF LATEX

┞

✐

✐

✐

- $\Box$  The sectional structure is preserved, and navigational links are generated for the standard Next, Previous, and Up directions.
- $\Box$  Links are also used for the cross-references, citations, footnotes, ToC, and lists of figures and tables.
- $\Box$  Conversion is direct for common elements like lists, quotes, paragraph-breaks, type-styles, etc, where there is an obvious [HTML](#page-2-1) equivalent.
- $\Box$  Heavily formatted objects such as math and diagrams are converted to images.
- $\Box$  There is no support for homebrew macros.

There is, however, support for arbitrary hypertext links, symbolic crossreferences between 'evolving remote documents', conditional text, and the inclusion of raw [HTML](#page-2-1). These are extensions to  $\rm EFRX$ , implemented as new commands and environments.

*L<sup>A</sup>TEX2HTML* outputs a directory named after the input filename, and all the output files are put in that directory, so the output is selfcontained and can be uploaded to a server as it stands.

## **8.2.4 TEX4ht**

✐

 $\rightarrow$ 

✐

✐

*T<sub>E</sub>X4ht* operates differently from *ET<sub>F</sub>X2HTML*: it uses the T<sub>F</sub>X program to process the file, and handles conversion in a set of postprocessors for the common LAT<sub>EX</sub> packages. It can also output to  $XML$ , including Text Encoding Initiative (TEI) and DocBook, and the OpenOffice and WordXML formats, and it can create T<sub>E</sub>Xinfo format manuals.

By default, documents retain the single-file structure implied by the original, but there is again a set of additional configuration directives to make use of the features of hypertext and navigation, and to split files for ease of use. This is a most powerful system, and probably the most flexible way to do the job.

#### **8.2.5 Extraction from PostScript and PDF**

If you have the full version of Adobe *Acrobat Reader* (or one of several other commercial PDF products), you can open a [PDF](#page--1-3) file created by *PDFL<sup>T</sup>FX*, select and copy all the text, and paste it into *Word* 

*Formatting Information*

✄  $\overline{\phantom{a}}$ 

 $\rightarrow$ 

✐

✐

and some other wordprocessors, and retain some common formatting of headings, paragraphs, and lists. Both solutions still require the wordprocessor text to be edited into shape, but they preserve enough of the formatting to make it worthwhile for short documents. Otherwise, use the *pdftotext* program to extract everything from the [PDF](#page--1-3) file as plain (paragraph-formatted) text.

#### **8.2.6 Last resort: strip the markup**

At worst, the *detex* program on [CTAN](#page--1-2) will strip a LAT<sub>E</sub>X file of all markup and leave just the raw unformatted text, which can then be re-edited. There are also programs to extract the raw text from DVI and PostScript (PS) files.

## **8.3 Going beyond L<sup>A</sup>TEX**

The reader will have deduced by now that while LATEX is possibly the best programmable typesetting system around, the LATEX file format is not generally usable with anything except the LATEX program. LATEX was originally written in the mid-1980s, about the same time as the Standard Generalized Markup Language (SGML), but the two projects were not connected. However, TEX and LATEX have proved such useful tools for formatting [SGML](#page-13-0) and more recently [XML](#page-1-1) that many users chose this route for their output, using conversions written in the languages already mentioned in [section 8.2 on page 182.](#page-9-0)

<span id="page-13-0"></span>Unfortunately, when the rise of the Web in the early 1990s popularised [SGML](#page-13-0) using the [HTML](#page-2-1), browser writers deliberately chose to encourage authors to ignore the rules of [SGML](#page-13-0). Robust auto-converted formatting therefore became almost impossible except via the browsers' low-quality print routines.

It was not until 1995–7, when the [XML](#page-1-1) was devised, that it again became possible to provide the structural and descriptive power of [SGML](#page-13-0) but without the complex and rarely-used options which had made standard [SGML](#page-13-0) so difficult to program for.

[XML](#page-1-1) is now becoming the principal system of markup. Because it is based on the international standard ([SGML](#page-13-0)), it is not proprietary, so it has been implemented on most platforms, and there is lots of free software supporting it as well as many commercial packages. Like [SGML](#page-13-0),

188 *Formatting Information*

┞

✐

✐

8.3. GOING BEYOND LATEX

┞

✐

✐

✐

<span id="page-14-0"></span>it is actually a meta-language to let you define your own markup, so it is much more flexible than [HTML](#page-2-1). Implementations of the companion Extensible Stylesheet Language (XSL) provide a direct route to [PDF](#page--1-3) but at the expense of reinventing most of the wheels which LATEX already possesses, so the sibling XSLT can be used instead to translate to ETEX source code, as shown in the example in [section 8.1.1 on page 177](#page-4-1). This is usually much faster than writing your own formatting from scratch in [XSL](#page-14-0), and it means that you can take full advantage of the packages and sophistication of LATEX. A similar system is used for the Linux Documentation Project, which uses [SGML](#page-13-0) transformed by the Document Style Semantics and Specification Language (DSSSL) to TFX

The source code of this book, available online at [www.ctan.org/](www.ctan.org/tex-archive/info/beginlatex/src/) [tex-archive/info/beginlatex/src/](www.ctan.org/tex-archive/info/beginlatex/src/) includes XSLT which does exactly this.

*Formatting Information*

✐

 $\rightarrow$ 

✐

✐

 $\overline{a}$ 

✄  $\overline{a}$  'beginlatex' --- 2018/12/4 --- 23:30 --- page 190 --- #226

✐

✐

 $\bigoplus$ 

 $\bigoplus$ 

✐

✐

 $\bigoplus$ 

 $\bigoplus$